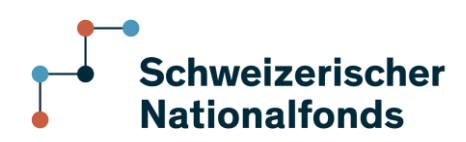

mySNF Support Wildhainweg 3, Postfach 3001 Bern

+41 31 308 22 00 www.snf.ch Supportanfrage: https://snsfch.atlassian.net/servicedesk/cust omer/portals

# **mySNF – Benutzerregistrierung und Anmeldung**

# **1 Anmeldung für bestehende BenutzerInnen**

Das mySNF Passwort muss neuen Sicherheitsanforderungen genügen (mindestens 8 Zei- chen, je ein Gross- und Kleinbuchstabe und eine Zahl). Falls Ihr bisheriges Passwort die- sen Bedingungen nicht entspricht, werden Sie beim ersten Login aufgefordert, ein neues Passwort zu wählen. Sie können im selben Schritt auch Ihren Benutzernamen ändern.

Nach dem ersten Login wird Ihnen automatisch per E-Mail Ihre Nutzungsvereinbarung für mySNF zugestellt. Bitte senden Sie diese als gescanntes PDF per E-Mail an [mysnfuseragreement@snf.ch.](mailto:mysnfuseragreement@snf.ch) mySNF bietet verschiedene Funktionen zur Verwaltung von Gesuchen und Projekten und löst sämtliche Papierformulare ab. Aus rechtlichen Gründen benötigen wir aber einmalig ein unterzeichnetes Dokument von Ihnen.

# **2 Registrierung neuer BenutzerInnen**

Wählen Sie die Seite "Registrierung" unter [www.mySNF.ch.](http://www.mysnf.ch/)

Registrieren Sie sich entweder für ein normales oder ein eingeschränktes mySNF- Benutzerkonto. Mit einem normalen Konto erhalten Sie vollständigen Zugriff auf mySNF, während sich das eingeschränkte Konto für Personen eignet, welche bei der Erfassung eines Gesuchs mithelfen möchten oder eine unterstützende Funktion eines/r bereits bestehenden Benutzer/in einnehmen (z.B. Sekretariat).

Nach Ausfüllen des Registrierungsformulars erhalten Sie eine E-Mail, in welcher Sie die Registrierung durch Klicken eines Links bestätigen müssen.

Dadurch gelangen Sie auf eine Webseite von mySNF, auf welcher Sie Ihren Benutzernamen und ein persönliches Passwort festlegen können.

Ihre Registrierung wird anschliessend beim SNF behandelt. Die Freischaltung Ihres Benutzerkontos wird Ihnen innerhalb von wenigen Tagen per E-Mail bestätigt.

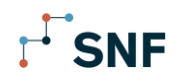

# **3 FAQ - Häufig gestellte Fragen**

## **Ich habe bereits früher ein Gesuch per mySNF eingereicht. Kann ich dieselben Zugangsdaten wie damals erneut verwenden?**

Ja, ihre Zugangsdaten bleiben unbeschränkt gültig.

## **Ich habe bereits als Experte für den SNF gearbeitet. Kann ich nun ohne erneute Registrierung ein Gesuch als Gesuchsteller/in einreichen?**

Nein. Wenn Sie mySNF als GesuchstellerIn nutzen möchten und diesen Zugang noch nicht erhalten haben, können Sie sich unter [https://www.mysnf.ch](http://www.mysnf.ch/) neu registrieren. Sie erhalten dann den Zugang, ohne dafür andere Login-Daten verwenden zu müssen. Nach Einloggen als Gesuchsteller/in, können Sie mittels denselben Zugangsdaten in der Kopfnavigation die Rolle von "Gesuchsteller/in" zu "Expert/in" wechseln.

### **Ich habe mich vor mehreren Tagen registriert, jedoch bis jetzt noch keine Bestätigung erhalten.**

Unmittelbar nach der Registrierung wurde Ihnen ein E-Mail mit einem Link an die angegebene E-Mailadresse geschickt. Die Registrierung muss per Klick auf diesen Link noch ein-mal bestätigt werden. Falls Sie das getan und dennoch keine Zugangsdaten erhalten haben, wen-den Sie sich bitte via E-Mail [mysnf.support@snf.ch](mailto:mysnf.support@snf.ch) oder Telefon +41 31 308 22 00 an das Support-Team.

### **Ich habe mein Passwort vergessen und wünsche neue Zugangsdaten.**

Auf der Startseite von mySNF (www.mysnf.ch) kann über die Schaltfläche "Zugangsdaten vergessen" ein Link für die Passwortänderung angefordert werden.

### **Wie wichtig ist es, das Benutzerkonto in der korrekten Abteilung zu beantragen?**

Für die interne Organisation des SNF ist es hilfreich, wenn Sie Ihren Account in jener Abteilung beantragen, in welcher Sie Ihr erstes mySNF-Gesuch einreichen möchten. Grundsätzlich stehen Ihnen aber alle ausgeschriebenen Förderungsinstrumente offen, unabhängig davon, in welcher Abteilung Sie Ihren Account ursprünglich beantragt haben.

### **Meine Adresse ist nicht korrekt und daher zu berichtigen.**

Die persönlichen Daten können online nach dem Login auf [www.mysnf.ch](http://www.mysnf.ch/) unter "Profil" > "Persönliche Daten" angepasst werden. Die Änderung wird dann von SNF-Mitarbeitenden überprüft und im System aktualisiert.

17. Oktober 2023